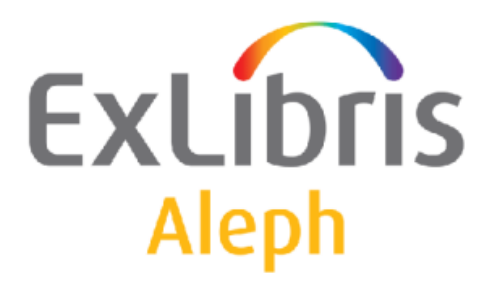

# Rendszerkönyvtárosok kézikönyve

Példányok

# Rendszerkönyvtárosok kézikönyve – Példányok Aleph 500 20-as verzió

#### Bizalmas információ

Az ezen dokumentumban található információk az Ex Libris Ltd. és tagvállalatainak tulajdona, és az ezen információkkal történő minden fajta visszaélés vagy azok rosszhiszemű felhasználása pénzügyi veszteséget okoz. NE MÁSOLJA LE EZEN INFORMÁCIÓKAT, AMENNYIBEN NEM RENDELKEZIK AZ EX LIBRIS LTD ÍRÁSOS ENGEDÉLYÉVEL.

Ezen dokumentum korlátozott körű az Ex Libris Ltd-vel vagy annak tagvállalataival kötött szerződés alapján. A dokumentumban található információk kereskedelmi titkokat tartalmaznak, ezért bizalmas jellegű.

#### Elállás

Az ezen dokumentumban található információk időnként megváltoznak. Győződjön meg arról, hogy a legfrissebb dokumentumot használja. Az Ex Libris Ltd-vel kötött szerződésben lefektetett jótállási elveken túl az ezen dokumentum használatára vonatkozó jótállási igény nem kérelmezhető. Eltérő megállapodás hiányában az Ex Libris nem felelős az ezen dokumentum használatából adódó közvetlen vagy közvetett károkért.

Ezen dokumentumban harmadik félre történő hivatkozás csupán kényelmi okokból szerepel. A harmadik fél által nyújtott információk nem részei az Ex Libris termékeknek, ezért azokért felelősséget sem vállal.

### Védjegyek

"Ex Libris," az Ex Libris Bridge, Primo, Alephino, Voyager, SFX, MetaLib, Verde, Digitool, Preservation, URM, Voyager, ENCompass, Endeavor eZConnect, WebVoyage, Citation Server, LinkFinder és LinkFinder Plus és egyéb márkák Ex Libris vagy társvállalatának védjegyei, vagy bejegyzett/regisztrált védjegyei.

A fenti listáról hiányzó név vagy logó nem képez semmilyen lemondást az Ex-Libris vagy társvállalatai által a termékükben, fícsörben vagy szolgáltatásnévben vagy logóban teremtett szellemi tulajdonjogról.

A következő listán azok a harmadik fél termék-védjegyei szerepelnek, amelyekre a jelen dokumentációban hivatkoztunk. Az Ex Libris nem formál semmilyen jogot ezekre a védjegyekre. Ezen harmadik fél termékmárkáinak használata az Ex Libris részéről nem jelent semmilyen népszerűsítést és viszont.

Az Oracle az Oracle Corporation bejegyzett védjegye. UNIX az Egyesült Államokban és más országokban bejegyzett védjegy, az X/Open Company Ltd. kizárólagos engedélyével.

Microsoft Windows, a Windows logó, Microsoft Notepad, Microsoft Windows Explorer,

Microsoft

Internet Explorer, és Windows NT bejegyzett védjegyek, míg az ActiveX a Microsoft Corporation védjegye az Egyesült Államokban és/vagy más országokban.

Unicode és az Unicode logó az Unicode Inc. bejegyzett védjegyei.

Google a Google Inc. bejegyzett védjegye.

Copyright Ex Libris Kft., 2010. Minden jog fenntartva.

A dokumentum 2010. október 11-én került kiadásra.

Webcím: http://www.exlibrisgroup.com

Webcím: http://www.exlibrisgroup.com

# **Tartalom**

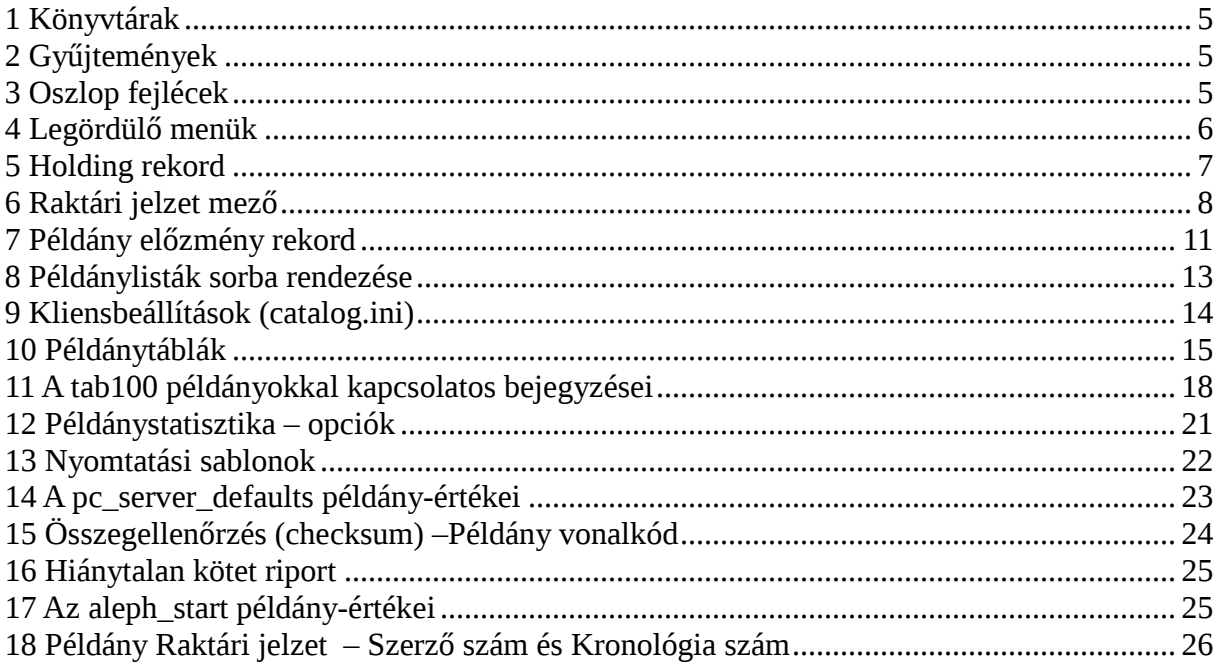

# 1 Könyvtárak

A Példány funkcióban a csatlakozható admin könyvtárakat a következő lépésekben definiálhatia

- 1. Határozza meg az \$alephe\_root/tab könyvtár library\_relation táblájában a BIB könyvtárral kapcsolatos ADM könyvtárakat.
- 2. A GUI kliens CATALOG/TAB könyvtárában nyissa meg a catalog.ini fájlt. Az [ADM Libary] részben határozza meg az alapértelmezett ADM könyvtárat.
- 3. Az ALEPH menüben, az ADM (Adminisztratív) Könyvtár kiválasztása segítségével válassza ki a megfelelő ADM könyvtárat.

# 2 Gyűjtemények

A gyűjtemények meghatározásához az szerkessze ADM könyvtárban található tab40 táblát a UTIL G/4/40 használatával. Következzen egy minta a táblából:

```
! 1 2 3 4 
!!!!!-!!!!!-!-!!!!!!!!!!!!!!!!!!!!!!!> 
REF UEDUC L Reference/Referencia 
SHL ##### L Short Loan/Rövid Kölcsönzés 
WIDEN ##### L Widener Collection/Widener Gyűjtemény 
GEN ##### L General Collection/Általános Gyűjtemény
```
1-es oszlop a gyűjteményt azonosító kód. Öt karakter hosszúságú lehet.

2-es oszlop az az alkönyvtár, amelyikhez a gyűjtemény tartozik. Használhatjuk a # karaktert helyettesítőként. A fenti példában a ##### azt jelenti, hogy a gyűjtemény minden alkönyvtár számára közös.

3-as oszlop a menü elemek karakterkészletének kódja. L a Latin karakterkészletet jelöli. 4-es oszlop a gyűjtemény neve, amely a GUI kliens menüjében megjelenik.

# 3 Oszlop fejlécek

A pc\_tab\_col.lng tábla azokat az adatoszlopokat határozza meg, amelyek a GUI kliens lista ablakaiban jelennek meg.

Az oszlop fejlécek megadása érdekében a bibliográfiai könyvtár (USM01) pc\_tab\_col.lng táblát szerkesszük a UTIL I/9 vagy az ALEPHADM modul segítségével. A következő lista azokat a Példány mezőket mutatja, melyek az azonosítóik és adataik formázására a pc\_tab\_col.lng táblát használják.

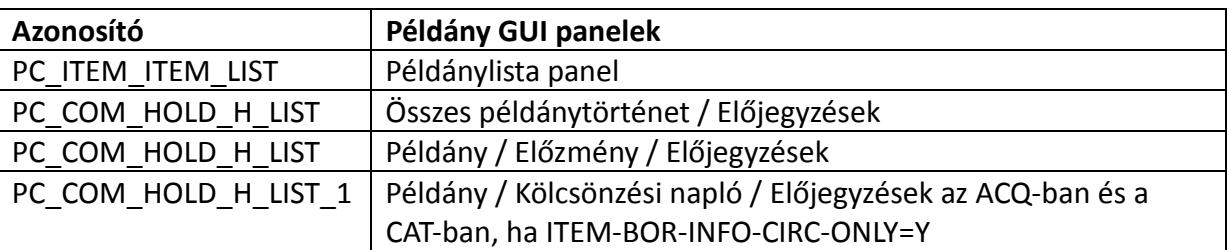

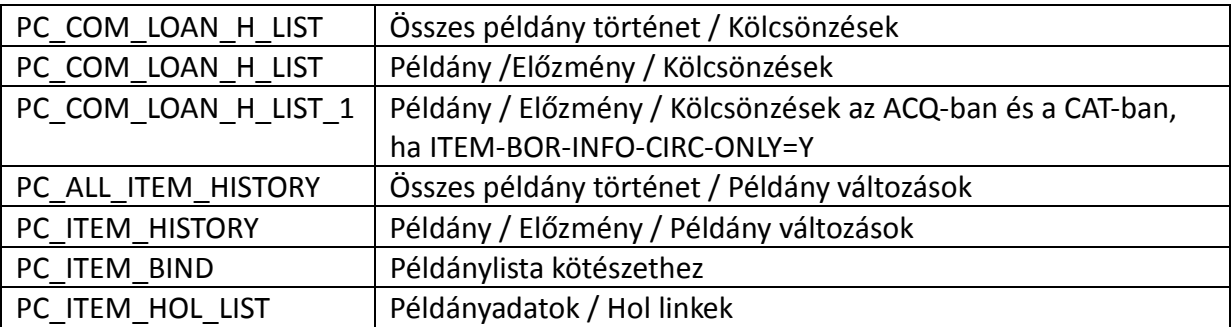

# 4 Legördülő menük

A Példány űrlap néhány menüelemét törölhetjük, vagy hozzá is adhatunk a következő ADM könyvtár tábláinak szerkesztésével:

- 1. pc tab exp field extended.lng a UTIL L/1 használatával.
- 2. pc tab exp field.lng a UTIL L/2 használatával.
- 3. ALEPH ADM táblázatok:
	- tab40.lng
	- tab25.lng
	- tab15.lng

#### pc tab exp field extended.lng

Az itt definiált legördülő menük a Példány leltár számlálóhoz, Példány raktári jelzethez, Példány második raktári jelzethez, Példány raktári jelzet kiterjesztéséhezhez és toldalékához tartozik.

A következő lista a pc\_tab\_exp\_field\_extended.lng legördülő menü azon bejegyzéseit mutatja, melyek a Példány funkció különböző űrlapjain tűnnek fel.

A pc\_tab\_exp\_field.lng táblával ellentétben minden, pc\_tab\_exp\_field\_extended.lng táblával definiált menü alkönyvtár érzékeny (2. Oszlop).

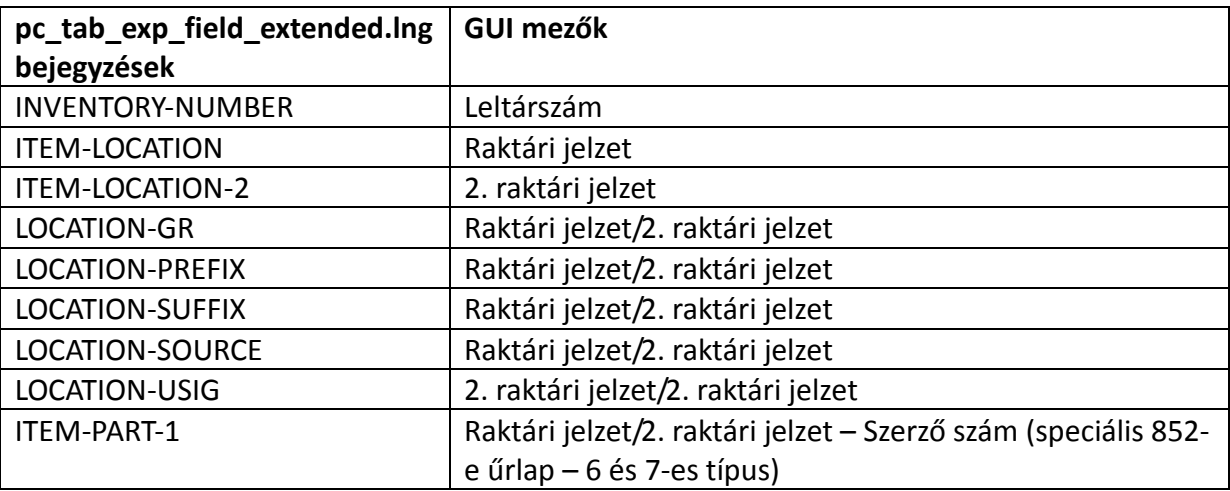

#### pc\_tab\_exp\_field.lng

Az itt meghatározott legördülő menük a Példány raktári jelzet típushoz, Példány feldolgozási státushoz, Példány lista rendezési típushoz, Példány gap indikátorhoz és a Példány statisztikához stb. tartoznak:

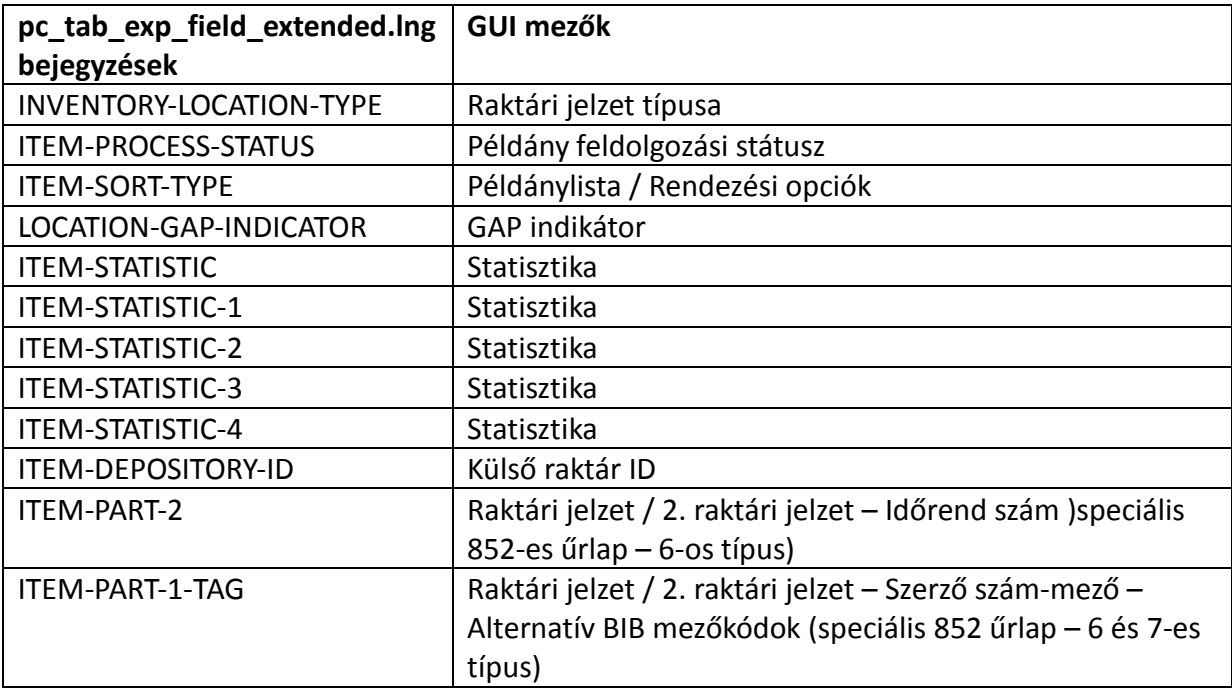

#### ALEPHADM Táblák

tab40.lng - a Példány Gyűjtemény legördülő menüjét határozza meg.

tab25.lng - az Anyagtípus legördülő menüjét határozza meg.

tab15.lng - a Példánystátus legördülő menüjét határozza meg.

# 5 Holding rekord

Megadhatja azt, hogy a HOL rekord vezérelje-e a példány rekord elhelyezés mezejét vagy sem. A kapcsolat kiépítéséhez, kövessük a következő lépéseket:

1. Szerkessze a tab100 táblát az Adminisztratív könyvtárban. E táblában az ide vonatkozó sor:

```
X852-ITEM-OVERRIDE=Y
```
Ha azt szeretné, hogy a HOL rekord szabályozza az elhelyezés adatokat, írjon egy Y-t a 2. oszlopba a fentiek szerint. Ha ezt nem szeretné, akkor N-t írjon be helyette.

2. Szerkessze a library relation táblát. Bizonyosodjon meg arról, hogy egy, az alábbihoz hasonló sor megjelenjen a táblázatban:

HOL USM50 USM60

Az "USM50"-t cseréle a saját ADMinisztratív könyvtára nevére, az "USM60"-t pedig a HOL

könyvtár nevére.

# 6 Raktári jelzet mező

Ez a rész a Példány űrlap Raktári jelzet és 2. raktári jelzet mezőivel (és a Folyóiratok modul Előfizetés űrlapjával) foglalkozik. A következő leírások csak akkor érvényesek, ha NEM a HOL rekordot használja a raktári jelzet szabályozására. A rendszerkönyvtáros határozza meg azt, hogyan viselkedjenek ezek a mezők. Beállíthatja úgy, hogy a felhasználója minden egyes mezőbe kézzel írjon be a raktári jelzetet; kiválaszthassa egy legördülő listából, vagy egy űrlapon töltse ki, vagy azt, hogy egy kérdőjel (?) begépelésével aktiváljon egy számlálót és a számláló kódját.

Annak érdekében, hogy meghatározzuk, melyik módszert alkalmazzuk, nyissa meg az ALEPHCOM/TAB könyvtár ALEPHCOM.INI fájlját. Ebben menjen az [ExpandField] címkéjű szekcióhoz. A szekció egy példája alább látható:

[ExpandField] ItemLocation1Field=4 ItemLocation2Field=3 SerialLocation1Field=4 SerialLocation2Field=3

Használjuk az "ItemLocation..." sort a Példány funkciókhoz, a "SerialLocation..." sort pedig a Folyóirat funkciókhoz. Az egyenlőség jel jobb oldalára a értékek szerepelhetnek: 1, 2, 3, 4, 5, vagy 7. Az egyes értékek jelentése a következő:

- 1 elérhető lesz egy legördülő menü, amelyben a menüopciókat a pc tab exp field extended.lng (egy adminisztratív könyvtárban található UTIL L/1) fájl ITEM-LOCATION és ITEM-LOCATION-2 változók alatt kell meghatározni. A menüopciók tartalmazhatnak a UTIL G/2-vel definiált számlálókat.
- 2 a felhasználónak ebben a mezőben egy raktári jelzetet kell megadnia, vagy egy ? begépelésével aktiválnia kell egy számlálót, valamint ennek a UTIL G/2-ben meghatározott kódját.
- 3 zárt raktárak használatához (ahol a könyvtár már inkább számolja, mintsem "osztályozza" a példányokat a raktári jelzet kiosztásakor). A felhasználónak ki kell töltenie a Raktári jelzet mező létrehozása űrlapot, hogy három komponensből "felépítse" a raktári jelzetet. E három komponens (német nómenklatúrában) az NR(szám), a USIG (prefix/suffix) és a GR (formátum vagy méret). A "Raktári jelzet mező létrehozása" űrlapban elérhető GR és USIG mezők opcióit a pc\_tab\_exp\_field\_extended.lng-ben lehet definiálni. Azon szabályokat, melyek meghatározzák e három komponens kombinációit a tab\_acc\_location-ben kell definiálni (az Adminisztratív könyvtár "tab" könyvtárában). Ezen felül ez az opció egy számlálót is aktivál, melyet a UTIL G/2 segédprogramot használva kell megadni.
- 4 a Raktári jelzet mezőben a jobb nyílra kattintva a felhasználó hozzáférhet a raktári

jelzetek egy böngészhető listájához. Választhat egy raktári jelzetet a listából. Az itt kiválasztott raktári jelzet módosítható. Ezen opció támogatásához nincs szükség a raktári jelzetek Indexének beállítására; a rendszer automatiklusan megteszi ezt, amennyiben az ADM könyvtár file list táblája tartalmaz Z311 beállítást.

Ez a 4-es opció és a Z311 rekord rendelkezik még további raktári jelzet sorozatokat automatikusan kiosztó funkciókkal. Ez a példány rekord elkészítésekor az "i" típusú raktári jelzet kiosztásának függvénye. A Z311 egy alkönyvtár+prefix utolsó kiosztott raktári jelzetének regisztrálásakor használható, így a következő legmagasabb szám automatikusan koisztható példány rekord készítésekor. A prefixeket nem kell előzőleg beállítani; amikor egy "új alkönyvtár+prefix i" kombináció detektálódik, új Oracle rekord is létre jön.

Tehát amennyiben a raktári jelzet típusa "i" és a felhasználó megadja a prefixkódot, melyet "?" követ a raktári jelzet mezőben (pl.: ABD ?), a rendszer kiosztja a sorban következő számot. A sor az alkönyvtár+prefix-nek megfelelően beállított. (MEGJEGYZÉS: egy suffix hozzáadható, de sorszám kiosztáskor nincs figyelembe véve.)

- o Ha a felhasználó megad egy prefix kódot, melyet egy sorszám követ és ez a sorszám nagyobb, mint az Oracle sorszám, ez a magasabb sorszám rendelődik az Oracle rekordhoz, és a sorszámok onnan folytatódnak.
- o Ha a felhasználó megad egy prefix kódot, melyet egy sorszám követ és ez a sorszám kisebb, mint az Oracle sorszám, az Oracle rekord nem frissül.

Ezt a funkciót az ADM könyvtár tab\_z311 táblája támogatja. A tab\_z311 tábla használatos azon, a rendszer által használt, z311 programok meghatározására, melyek a z30-call-no, 30-call-no-2 és 30-inventory-number mezőkhöz tartozó Z311 számlálókat hozza létre.

Következzen egy példa a táblából:

```
! 1 2 3 
!!!!!!!!!!!!!!!!!!!!!!!!!!!!!!!!!!!-!-!!!!!!!!!!!!!!!!!!!!!!!!!!!!!!! 
z30-call-no 0 create_z30_location_i 
z30-call-no-2 0 create_z30_location_i 
z30-inventory-number 1 create_z30_inv_number
```
#### A tab\_z311 tábla magyarázata:

- o 1-es oszlop Példány mező neve elérhető a z30-call-no, z30-call-2-no, z30-inventory-number mezőkhöz.
- o 2-es oszlop Z311 Rekord típusa;
	- $\blacksquare$  0 elhelyezés
	- 1 leltári-szám
- o 3-as oszlop: Program név
- 5 a felhasználó meghatározhatja a raktári jelzetet egy olyan űrlap kitöltésével is,

amely rendelkezik a 852-es mezőkkel. Az űrlap tartalmaz Tallóz gombot is, így egy raktári jelzetet egy böngésző ablakból is ki lehet választani. A felhasználó kimásolhat egy sort a böngészőablakból, az adatok átmásolódnak az űrlapra, a megfelelő almezőkbe.

- 6 a felhasználó meghatározhat egy raktári jelzetet egy speciális 852-es mező kitöltésével. Az űrlapopciói között szerzőszámot és kronológia számot lehet kalkulálni különböző módszerek alapján. Például latin írásrendszerű anyaghoz a Cutter Sanborn módszer és a Cutter Három Számjegyes módszer, míg koreai írásrendszerű anyaghoz Lee Dzsaj Khul, Dzsang Il Szej és Elrod módszereket lehet alkalmazni. Az űrlap egy Böngészés gombot is tartalmaz, amellyel a Raktári jelzetek böngészése listából tud raktári jelzetet választani. A felhasználó kimásolhat egy sort a böngészőablakból, az adatok átmásolódnak az űrlapra, a megfelelő almezőkbe. További részletekért tekintse meg az Aleph 20.01 Rendszerkönyvtárosok kézikönyve – Példány Példány raktári jelzet – Szerző szám és kronológia szám szekcióját
- 7 a felhasználó meghatározhat egy raktári jelzetet egy speciális 852-es mező kitöltésével. Az űrlapopciói között szerzőszámot számot lehet kalkulálni különböző módszerek alapján. Például latin írásrendszerű anyaghoz a Cutter Sanborn módszer és a Cutter Három Számjegyes módszer, míg koreai írásrendszerű anyaghoz Lee Dzsaj Khul, Dzsang Il Szej és Elrod módszereket lehet alkalmazni. Az űrlap egy Böngészés gombot is tartalmaz, amellyel a Raktári jelzetek böngészése listából tud raktári jelzetet választani. További részletekért tekintse meg az Aleph 20.01 Rendszerkönyvtárosok kézikönyve – Példány Példány raktári jelzet – Szerző szám és kronológia szám szekcióját

### Számlálók meghatározása a UTIL G/2 Segítségével

A fenti 1-es és 2-es opciók számára definiálhatunk számlálókat bármilyen karaktersztringet használva. A 3-as opció számlálóit (NR/USIG/GR) azonban csak nagyon szigorú előírások alapján definiálhatjuk.

A 3-as opció számára három típusú számláló határozható meg, mindegyik típusból korlátlan számban:

- Alkönyvtár + GR (formátum) (számláló azonosítók pl.: "USM1-2", "USM1-4")
- Csak alkönyvtár (pl.: "USM1")
- Csak GR (formátum) (pl.: "2")

Amikor a könyvtáros a "Raktári jelzet mező létrehozása" űrlapot használja a GR (formátum) és a USIG (prefix/suffix) megadására, a rendszer leellenörzi az UTIL G/2 számlálóit, hogy meghatározza melyik számlálót kell használni a GR (szám) kiosztáshoz. A rendszer először keres egy olyan számlálót, ami Alkönyvtár + GR típusú. Ha egyik sem elérhető, akkor a rendszer keres egy Alkönyvtár számára meghatározott számlálót. Ha ilyet sem talál, keres egy Csak GR (formátum) típusú számlálót.

A három komponens kombinációinak az elhelyezés mezőben való megjelenítésére vonatkozó szabályok a tab acc location táblában definiáltak (az ADM könyvtár tab alkönyvtárában). Ez a táblázat a három komponens megjelenítésekor alkalmazható elválasztó karaktereket is

meghatározza. Azonban, ha a könyvtáros nem biztosít a GR (formátum)-ról vagy a USIG (prefix/suffix)-ről információt, a rendszer nem jelenít meg irreleváns határoló karaktereket. Szügségtelen, nem megjelenítendő karakterek a következők:

- gondolatiel –
- per /
- zárójel ()
- pont .

# 7 Példány előzmény rekord

A GUI – Példánylista – Összes példány történet ablakban hozhat létre és tekintheti meg egy példányrekord összes módosításának naplójfáljját.

# 7.1 Példány előzmény rekord beállításai

Egy példányrekord változásainak/módosításainak naplófáljját úgy hozhatja létre, hogy először az ./xxx50/tab/tab100 fájlban található CREATE-Z30H változónak Y értéket ad, majd az ./xxx50/tab/tab\_item\_history.lng fáljban definiálja azokat a mezőket, amelyek módosításkor egy Példány előzmény létrehozását generálják (triggerelik).

A tab\_item\_history.lng-ben szerepelnek azok a műveletek és példánymezők, amelyek létrehoznak egy Példány előzmény eseménynapló rekordot. A következő lista a tab item history. Ing 1-es oszlopának lehetséges értékeit sorolja fel:

- ITEM-LOCATION
- ITEM-CALL-NO-2
- ITEM-COLLECTION
- ITEM-SUB-LIBRARY
- ITEM-PROCESS-STATUS
- ITEM-BARCODE
- BIND
- DELETE
- ITEM-STATUS
- SHELF-REPORT-NUMBER
- ITEM-MATERIAL
- ITEM-DESCRIPTION
- ITEM-CIRC-NOTE
- ITEM-INT-NOTE
- ITEM-OPAC-NOTE
- ITEM-LOCATION-TYPE
- ITEM-CALL-NO-2-TYPE
- ITEM-COPY
- ITEM-ENUM-A
- ITEM-ENUM-B
- ALL-NON-CIRC
- ALL-FIELDS

Az ALL-FIELDS értékkel az összes további mezőben történt módosítást jegyezheti le. Ezt az értéket mindig a tab item history Ing lista végére tegye.

Amennyiben az ALL-FIELDS érték egy konkrét mező előtt szerepel, akkor a listázott mező változásai során mind az "ALL-FIELDS" (összes mező) mind a konkrét mezőt bejegyzi.

Az "ALL-NON-CIRC" az összes módosítást bejegyzi, a következő, kölcsönzési tevékenység során létrejövő példánymódosulások (Z30) kivételével:

z30-date-last-return z30-hour-last-return z30-ip-last-return, z30-no-loans z30-maintenance-count

Az ALL-NON-CIRC értéket mindig a tab\_item\_history.lng listájának a végére tegye. Ügyeljen arra, hogy az "ALL-FIELDS" és az "ALL-NON-CIRC" értékek ne szerepeljenek egyszerre a táblában. Amennyiben az ALL-NON-CIRC érték egy konkrét mező előtt szerepel, akkor a listázott mező változásai során mind az "ALL-NON-CIRC" (összes nem kölcsözés) mind a konkrét mezőt bejegyzi.

### 7.2 Példány előzmény megtekintése a GUI-ban

A példányelőzmény műveletek a GUI / Példánylista / Összes példány történet / példány változások. (elérhető a Katalogizáló, Kölcsönzési és a Szerzeményezés/Folyóiratok modulban).

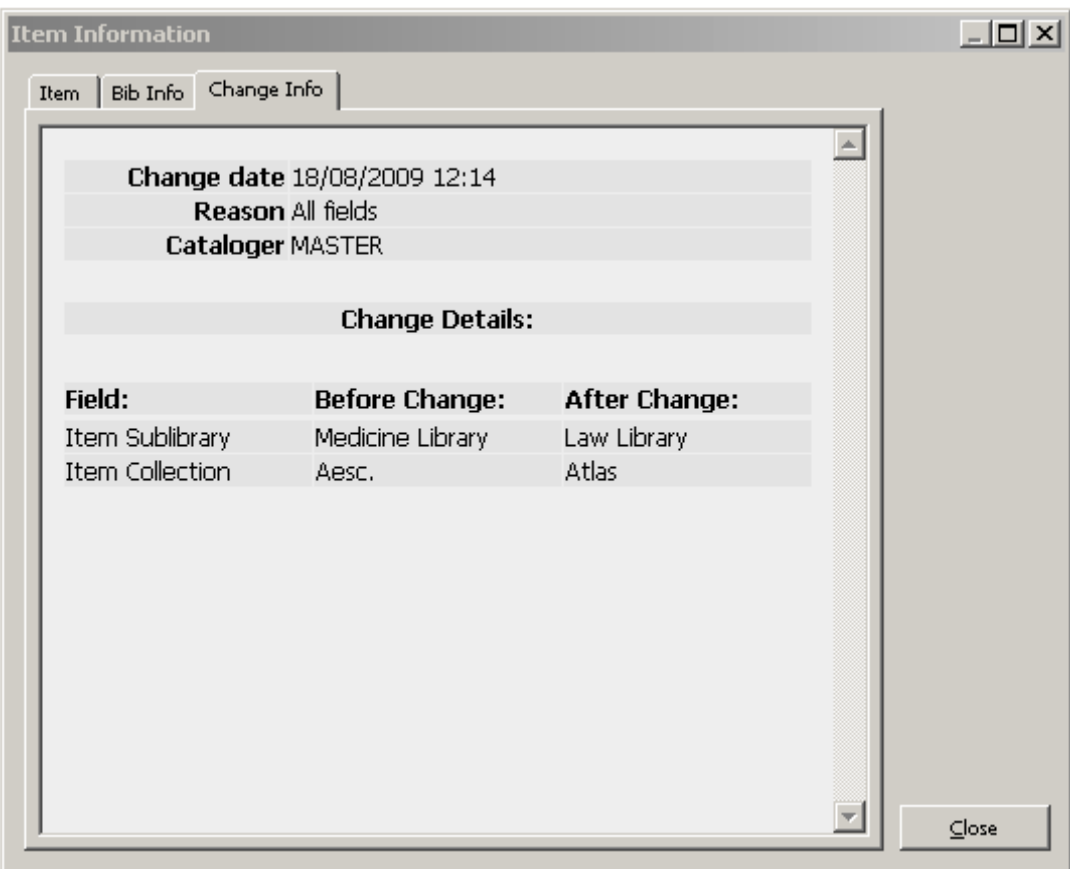

A példányadat előzmény mezőit HTML beállítások szerint jelenik meg – ezt az ./xxx50/pc\_display\_lng/item-history-expand szerverfájlban határozhatja meg.

A "Példány változások" fülben a módosítás előtti és utáni adatok is feltüntethetők. (amennyiben ezt szeretné megjeleníteni, tekintse meg a ./usm50/pc\_display\_lng/itemhistory-expand mintafájlt.)

### FIGYELEM:

- 1) A "Módosítás részletei" szekció tartalmazza az ÖSSZES módosított mezőt. Ez azt jelenti, hogy minden egyes módosított mezőről lesz bejegyzés függetlenül attól, hogy generál-e egy példány előzmény rekordot, vagy sem.
- 2) Aennyiben az ./xxx50/tab/tab item\_history.lng fáljában az ALL-NON-CIRC értéket határozza meg, és nem szeretné a kölcsönzéssel kapcsolatos példánymódosulásokat megjelentetni, akkor szerkessze át az item-history-expand-ot úgy, hogy NE tartalmazza a következő mezőket: z30h-date-last-return

z30h-hour-last-return z30h-ip-last-return, z30h-no-loans z30h-maintenance-count

# 8 Példánylisták sorba rendezése

A WebOpac és aGUI keresésekben a példányok sorbarendezési elvét a BIB könyvtár tab\_z30\_sort táblájában lehet meghatározni. Az ADM funkciókban ugyanezt az ADMinisztációs könyvtár tab\_z30\_sort táblájában lehet meghatározni. A különböző modulokhoz külön sorrendeket lehet meghatározni. A tábla mind a rendezési elvet , mind a növekvő vagy csökkenő sorrendet meghatározza, külön a "kölcsönözhető" példányoknak és külön az egyebeknek. Megjegyzés: amennyiben a sorbarendező rutin kronológiai vagy listamezőket használ, és ezek a mezők üresek, akkor a példány leírómezőjét (z30-description) használja ezek helyett.

A könyvtáros számára elérhető rendezési opciók a panelekben egy legördülő menü listájában jelennek meg: Példánylista, Visszavételi lista és Csoport lista. A legördülő menü listájának szövegét és a releváns tab z30 sort rendezési opció linkjét az Adminisztrációs könyvtár pc tab exp field.lng tábla következő szekcióiban definiálhatja:

### ITEM-SORT-TYPE

A Katalogizálás, Szerzeményezés/folyóiratok és Kölcsönzés modulok Példánylista gyökerek (root) választásakor megjelenő Példánylistához.

### SERIAL-CHK-SORT-TYPE

A Szerzeményezés/folyóiratok modul Visszavételi Listájában mejelenő példányokhoz.

### SERIAL-GRP-SORT-TYPE

A Szerzeményezés/folyóiratok Csoportlistáihoz.

#### SERIAL-SORT-TYPE

A Szerzeményezés/folyóiratok modul Előfizetések menüpont alatt található Példány csomópont kiválasztásakor egy konkrét előfizetés Példánylistában való megjelenítéséhez.

Az utolsó, felhasználó által kiválsztott rendezési opció mentésre kerül, és a lista következő megjelenésekor alapértelmezett rendezési elv lesz.

A sorbarendezés ellenőrzésére a UTIL F/2/23 segédprogram (az ADM könyvtáré) alkalmazható. Ez a segédprogram teszi lehetővé a sorba rendezett példány Z30 szövegének a megtekintését.

Írja be a sorrend típusát úgy, ahogy az a tab\_z30\_sort táblában szerepel: 00, 01, 02, 03… Írja be a példány kulcsot (doc szám + sorrend).

Az eredmény a példány típusa (kölcsönözhető/nem-kölcsönözhető) és a példány szövegének rendje.

Például: Az ADM rekord 55675 30-as sorrendű 07-es rendező rutinját így tekintheti meg:

```
Írja be a tab_z30_sort 3. vagy 5. oszlopában meghatározott értékeket: 07 
Írja be a z30 kulcsot (szám+seq) (Q a kilépéshez) : 000055675000030 
IN -000055675000030- 
<<<connect directly no listener 
TYPE –ISSUE-
OUT -3 UEDUC GEN 000000001 0000011 2005-
```
# 9 Kliensbeállítások (catalog.ini)

A catalog.ini fájl példányfunkciókra vonatkozó beállításokat is tartalmaz.

#### [ADM Library]

Ez a szekció határozza meg a csatlakozott könyvtár alapértelmezett ADM könyvtárát.

Például:  $u$ sm $01 = u$ sm $50$ 

#### [CatalogItemBar]

FgColorDescript

Ez a sor határozza meg a példánysávban megjelenő szöveg színét.

[ItemTree]

BKColor Ez a sor határozza meg a példánysáv színét.

Figyelem: az ItemTree további értékét ne módosítsa.

9.1 Print.ini

A Catalog/Tab könyvtárban található print.ini fájl határozza meg a nyomtatási feliratokhoz alkalmazott űrlapokat. Az űrlapokat az ItemLabel és az ItemLabelPrint sorokban a következőképpen lehet meghatározni:

ItemLabel 00 N P label.prn ItemLabelPrint 00 N P itemlbl.prn

# 10 Példánytáblák

### KÖNYVTÁR TÁBLÁK

### 1. pc tab exp field extended.lng

A pc\_tab\_exp\_field\_extended.lng tábla definiálja a Példány űrlap legördülő menüit (a Példány, Szerzeményezés/Folyóiratok és Katalogizálás modulokban). Ez a tábla a pc\_tab\_exp\_field.lng táblához hasonló azzal a kivétellel, hogy rendelkezik egy oszloppal az alkönyvtár definiálása számára (használhat #), így az opció alkönyvtárakat is megjeleníti.

### 2. tab export 03

Az ADM könyvtár ezen táblája használandó a példány rekordok vonalkód címkéi kimeneti fájljára vonatkozó adatok beállítására. A tab\_export\_03 tábla összeállításakor a mezőket kombinálhatja. Például az alábbi táblázatban, az alkönyvtár, a vessző és a gyűjtemény együttesen csak 11 helyet foglal az export fájlban és levágódik a vége, ha túl hosszú, így a cím/kiadó mindig a 34-es pozícióban kezdődik a kimeneti fájlban.

```
\frac{1}{2} 2 3 4
5 
!!-!!!!!!!!!!!!!!!!!!-!!!!!!!!!!-!!!!!!!!!!!!!!!!!!-!!!!!!!!!! 
20 Z30-BARCODE 
01 " " 
00 Z30-SUB-LIBRARY 
00 "," 
11 Z30-COLLECTION 
01 " "
00 245## a 2#### a 
00 "/" 
40 1#### a 245## b 
01 " "
00 PST## bchij
```
A fenti táblatszerkezet a következő kimeneti fájlt eredményezi (táblázat formátumban):

1579-10 UEDUC,GEN Computers and literacy/

### XEDUC GEN LC149.5 C65 1985

2385-10 UEDUC,GEN Human sexuality. --/McCary, James Leslie.

XEDUC GEN ZQ 21 M123 1967

2592-10 ULINC,GEN Natur und Sittlichkeit bei Fichte //Boehm, Max Hildebert,

XLINC GEN B2849 E7 B6 1981

#### 3. tab100

A tab100 a központi konfigurációs táblázat rendszer szintű, szerver szintű és könyvtár szintű változók esetében. Lásd A tab100 rendszerbeállító tábla Példányokkal Kapcsolatos Bejegyzéseit a X. oldalon valamint a tab100 tábla fejlécét.

#### 4. tab15.lng

Definiálja a példány státusokat és különböző, ezen státusokhoz kapcsolódó paramétereket.

### 5. tab25.lng

E tábla határozza meg a Z30-MATERIAL (példány anyag típus) lehetséges értékeinek listáját. E listának definiáltnak kell lennie a UTIL L/2-ben, így a regisztráló példány adat egy lenyitható menü opciójaként lesz elérhető.

#### 6. tab40.lng

A tab40 tábla határozza meg a gyűjtemény kódokat és neveket. Ez a tábla definiálja a gyűjtemény kód kibővítését úgy ahogy az OPAC-ban megjelenő kibővített űrlapra vonatkozó példányokban lévő Z-30-COLLECTION FIELD mezőben szerepel.

### 7. tab filing call no

Ez a tábla használandó az olyan kitöltő eljárások esetében, amikor a példány rekordok számára építjük a Z30-CALL-NO-KEY és Z30-CALL-NO-2-KEY mezőkben található kitöltő kulcsot.

### 8. tab item history.lng

A tab item history. Ing definiálja, hogy mely esetekben változon egy mező vagy mely esetekben írat egy módosítás példány előzmény rekordot. Ezen kívül, e táblázat definiálja a Példány Előzmények képernyőn megjelenő mezőket és azok leírását. Ez az információ a Példányok modul "Előzmények" gombján keresztül érhető el.

### 9. tab\_label.lng

tab label. Ing tábla azokat a prefixeket határozza meg, melyek a gerinc címkére kerül nyomtatásra. E táblázat legfeljebb 2000 sort tartalmazhat.

#### 10.tab label parse

tab\_label\_parse tábla határozza meg azokat a rutinokat, amelyek elemzik (szétválasztják) a példány címkék generálásakor a raktári jelzetet és a példány leírást. Az ebben a táblában található definíciók alakítják a nyers XML adatokat. Az ide vonatkozó mintát le kell ellenőrizni, hogy meggyőződjön arról, hogy tartalmaz-e az adat nyomtatásához szükséges elemeket.

#### 11.tab\_z30\_sort

tab z30 sort tábla definiálja a példányok rendezési opcióit. A rendszer különböző részeiben különböző rendezési eljárások alkalmazhatók.

#### 12.tab42

A tab42 tábla a példány rekord feldolgozási státus mezőjének automatikus frissítését vezérli. Az automatikus frissítést a Szerzeményezés, Folyóiratok és Példányok modulok különböző eseményei vagy változásai indítják. Azon különböző indító események listája (feldolgozási események), amelyek hatással vannak a példány feldolgozási státusára, a tab42 tábla fejlécében tekinthetők meg.

#### 13.tab checksum

tab\_checksum tábla használatos az összegellenőrző (checksum) programok definiálására. A program példány vonalkód, olvasói vonalkód, költség keret kód prefix, szállító/ellátó prefix kód és ugyanezek további kódja készítésére, érvényesítésére és javítására szolgál. A példány vonalkód összegellenőrzéséhez megfelelő programok a következők:

- 1. codabar
- 2. olvasó/példány vonalkód hely-specifikus UEA
- 3. olvasó/példány vonalkód hely-specifikus Newcastle
- 4. olvasó/példány vonalkód hely-specifikus Keio

#### 14.tab events.lng

tab\_events.lng tábla határozza meg, hogy mely tranzakciók írjanak egy rekordot a Z35 vagy a Z69 Oracle táblába.

Míg az admin könyvtár tab\_event.lng táblája azt definiálja, hogy mely tranzakciók írjanak be egy rekordot a Z35 Oracle táblába, addig a BIB könyvtár tab\_event.lng táblája azt, hogy mely tranzakciók írjanak be egy rekordot a Z35 Oracle táblába (10, 11, 12-es típusok) vagy a Z69 oracle táblába (20-35 típusok). Míg az admin könyvtár tranzakciói a kölcsönzéshez kapcsolódnak, addig a BIB könyvtár tranzakciói a WebOpachoz és a Z39 server-hez.

Amennyiben a BIB könyvtárban nem szerepel a tab\_event.lng tábla, akkor az események nem jönnek létre az adatbázisban. De ez nem probléma.

#### 15. form print method

Ez a tábla meghatározza az XML alapú nyomtatványok nyomtatási módszereit. Az alapértelmezett módszer az XML/XSL.

#### 16.tab\_z311

Az ADM könyvtárban használatos a Z311 programok meghatározására, melyeket a rendszer használ a z30-call-no, z30-call-no-2 és z30-inventory-number mezők Z311 számlálóinak készítésére.

#### ALEPHE táblák

#### 1. library relation

library relation tábla a könyvtárak és könyvtár típusok közötti kapcsolatot határozza meg.

### 2. tab\_sublibrary

tab\_sublibrary tábla a Példányadatok űrlap alkönyvtár menüjének legördülő listáinak meghatározására alkalmas.

# 11 A tab100 példányokkal kapcsolatos bejegyzései

Ez a szekció minden olyan változót részletez, amelyek az admin könyvtár tab100 táblájában a Példány-ra érvényes. Az adatok nagy része a Rendszerkönyvtárosi kézikönyv más fejezeteiben is feltűnik.

### BIND-USE-DESCRIPTION

Ez a változó definiálja azt, hogy milyen információt küld vissza az AELPH a külső kapcsolatot előkészítő szoftvercsomagoknak.

Y és N a lehetséges értékek Y – Amennyiben Z30-CALL-NO üres, akkor küldje vissza a Z30-DESCRIPTION –t N – Mindig a Z30-CALL-NO-t küldje vissza.

### CHANGE-ITM-STS-LOAN

Ez a változó teszi lehetővé a kölcsönben lévő példányok státus-modósításának blokkolását. Érvényes min az online, mind az offline módosításokra.

### ITEM-BARCODE-OR-CALL-NO

Engedélyezi, vagy letiltja a raktári jelzet alapján történő példányvisszakeresést amikor a Példánysáv használatban van (Kölcsönzés és Katalogizálás GUI)

Y és N az alkalmazható értékek.

Y – A raktári jelzet szerinti példányvisszakeresés engedélyezett (Kölcsönzés és a Katalogizálás GUI példánysávjában)

N - A raktári jelzet szerinti példányvisszakeresés letiltott (pl. ha valaki megpróbálja a vonalkód alapján visszakeresni a példányt; amennyiben ez sikertelen, akkor nem lesz további visszakeresési kísérlet a raktári jelzet alapján)

Y az alapértelmezett érték.

### ITEM-BOR-INFO-CIRC-ONLY

Azt határozza meg, hogy az olvasó adatai rejtve legyenek-e vagy sem, amikor a példányadatok a Catalogizálás és Szerzeményezés modulokban megjelennek.

Az Y és a N értékeket veheti fel.

Y=Az olvasói adatok (pl. Olvasó neve, azonosítója) kizárólag a Kölcsönzés modulban jelenik meg, a Szerzeményezés és a Katalogizálás modulban nem. N= Az olvasói adatok (pl. Olvasó neve, azonosítója) az összes modulban megjelenik.

N az alapértelmezett érték.

#### INVENTORY-NUMBER - Z52 Z311 Z313

Ez a változó határozza meg a példány leltári számának kezelési módját.

Az alapértelmezett érték a Z52

Z52 – A leltári szám nem kötelező, és üresen hagyható. Amennyiben használatban van, akkor egy rendszerszámlálóból kiosztható- Amennyiben a "?"-t egy Z52-szekvencia követi (pl. ?inventory-number [leltári-szám] vagy ?inventory-number-2), akkor egy leltári szám kerül kiosztásra a releváns Z52-szekvencia használatával (pl.: inventory-number inventory-number-2). Amennyiben szöveg szerepel a mezőben, akkor a szöveg lesz leltári számként használva.

A példány űrlap (Katalogizálás/Példány fül/Példánylista almenü/alsó panel) Frissít gombjára kattintva lehet az új leltári számot kiosztani.

Z311 - A leltári szám nem kötelező, és üresen hagyható. Amennyiben használatban van, akkor a Z311-en és a tab\_z311 táblán alapszik.

A példány űrlap Frissít gombjára kattintva lehet az új leltári számot kiosztani.

Z313 - A leltári szám nem kötelező, és üresen hagyható. Amennyiben használatban van, akkor a Z313-on alapszik a következő módon:

Amennyiben egy szimpla kérdőjelet ír be a Leltári szám mezőbe, akkor a Z313 rekord a Z313- USED=N - nek, egy érték nélküli Z313-SUB-LIBRARY-val és egy érték nélküli Z313-SERIES-szel együtt kerül keresésre. Amint van találat, akkor kizárólag a Z313-INVENTORY-NUMBER másolódik be a Z30-INVENTORY-NUMBER-be.

Amennyiben a kérdőjelet efy sorozatnév követ a Leltári szám mezőben, akkor egy Z313 rekord a Z313-USED = N -nel, Z313-SUB-LIBRARY = Z30-SUBLIBRARY –val és Z313-SERIES = <sorozat>-tal együtt kerül keresésre. Amint van találat, akkor a Z313-SUB-LIBRARY + Z313- SERIES + Z313-INVENTORYNUMBER kombináció lesz a Z30-INVENTORY-NUMBER-hez kiosztva.

Például ha ?SER1 kerül a Leltári szám mezőjébe egy UEDUC alkönyvtár példányához, és egy Z313 rekord a Z313-USED = N - nel, Z313-SUB-LIBRARY = UEDUC -kal, Z313-SERIES = SER1 gyel és Z313-INVENTORY-NUMBER = 000000095 tel kombinálva találatot eredményez, akkor a Z30-INVENTORY-NUMBER a "UEDUCSER1 000000095" értéket kapja.

A példány űrlap (Katalogizálás/Példány fül/Példánylista almenü/alsó panel) Frissít gombjára kattintva nem lesz a leltári szám kiosztva azért, hogy egy Z313 rekord ne legyen szükségtelenül felhasználva (pl. ha egy Mégsem visszavonési parancsot ad ki a későbbiekben).

Fontos megjegyezni azt, hogy ha egy leltári szám egyszer kiosztásra került egy példányhoz, akkor az nem lehet többet módosítani, vagy visszaállítani.

Amennyiben egy példány Z313-on alapuló leltári számát törli, akkor a Z313 rekord a példány belső megjegyzésének tartalma szerint fog viselkedni.

Amennyiben a "recover" (helyreállítás), RECOVER, vagy "Recover" értékek bármelyike szerepel, akkor a Z313 rekord felszabadul. Ez azt jelenti, hogy a Z313-USED mező értéke visszaáll N-re és a példányhoz kapcsolódó mezők törlődnek, és ezzel a Z313 rekord ismét kiosztható lesz bármelyik rekord részére.

Amennyiben a fenti értékek egyike sem szerepel a belső megjegyzések mezőben, akkor a Z313 rekord továbbra is "használatban" marad, és egyedül a rekord visszavonési dátuma jelzi azt, hogy a rekord nem létezik. A Z313 pedig nem lesz kiosztható egy másik példánynak.

Ahhoz, hogy a példányrekord és a vonatkozó Z313 leltár-rekord korrelációja engedélyezett legyen, a következő triggerpárokat kell az ADM könyvtár file\_list fáljjában definiálni:

• Z313 TRIGGER 1 and Z313 TRIGGER

VAGY

• Z313\_TRIGGER\_1 and Z313\_TRIGGER\_2.

Győződjön meg arról, hogy a triggerek engedélyezettek és létrehozottak (a UTIL A/17/6/2 és UTIL A/17/6/1 segédprogramok használatával)

**Z313 TRIGGER** – Lehetővé teszi a leltár-rekord módosítását minden alkalommal, amikor egy példányadat módosul.

Z313 TRIGGER 2 – Utasítja a rendszert, hogy zárolja azokat a leltár rekordokat, amelyek kiosztási dátuma a definiált zárolási dátum előttiek (beleértve a záeolási dátumot is). A zárolási dátum paramétere (ÉÉÉÉHHNN) az ADM könyvtár file list 3-as oszlopában van meghatározva (ugyanabban a sorban, amelyikben a Z313\_TRIGGER\_2 beállítások vannak). A könyvtár választhatja ki azt, hogy melyik triggert (a Z313\_TRIGGER-t vagy a Z313\_TRIGGER\_2t) teszi lehetővé.

**Z313 TRIGGER**  $1 - A$  példány törlésekor kezeli a leltár rekordot. Ez a művelet a példány belső megjegyzési mező tartalmától függ. Támogatja törölt példány leltári számának helyreállítását, illetve azt, hogy a pédánytörlés adatai bekerüljenek a leltár rekordba, mégpedig a leltáradatok, a visszavonás dátuma és a visszavonás adatainak (leltárrekordba történő) bevitelével. Z313 TRIGGER 1 beállítható a Z313 TRIGGER vagy a Z313 TRIGGER 2 valamelyikável együtt.

### UPDATE-BARCODE

Ez a változó határozza meg azt, hogy a vonalkódot a felhasználó módosíthatja-e a GUI-ban vagy sem.

Y=alapértelmezett. Lehetővé teszi a módosítást. N=letiltja amódosítást.

#### UPDATE-Z30-COPY

A rendszerműjödést határozza meg akkor, amikor egy rekord a sorozat-jegyzék rekordból nyílik meg.

Lehetséges paraméterek: Y vagy N.

Y=a Z16-COPY-SEQUENCE másolódik be a Z30-COPY-ID-be egy példány rekord (Z30) előfizetéshez történő megnyitása esetén.

N= a Z16-COPY-ID másolódik be a Z30-COPY-ID-be egy példány rekord (Z30) előfizetéshez történő megnyitása esetén.

Az Y az alapértelmezett érték.

#### X852-ITEM-OVERRIDE

Meghatározza azt, hogy frissítődjenek-e vagy sem a példány lelőhely almezői kapcsolódó HOL rekord 852-es mezőjéből.

Y és N az alapértelmezett értékek.

Y=a példány lelőhely almezők (alkönyvtár, gyűjtemény, raktári jelzet) a kapcsolódó HOL rekord 842-es mezőjéből frissítődnek. Az aleph\_start setenv\_correct\_852\_subfield sora szabályozza mely 852 almezők frissítsék a Z30 (példány) lelőhely mezőket. Az Y értéket kell mind az xxx50, mind az xxx60 könyvtárakban.

Y az alapértelmezett érték.

#### Z30-PRICE-FROM-ORDER

Azt határozza meg, hogy a becsült és kiszámlázott beszerzés-árak miként frissüljenek a példány "ár" mezőjéből.

A lehetséges értékek: Y vagy N.

Y=a példány "ár" mezőj a beszerzési árból ellenőrzi és frissíti (beszült és számlázott ár.)

Az alapértelmezett érték N.

# 12 Példánystatisztika – opciók

A Példány Statisztika információs mező a Példány Bővebben panel Általános Információ (2) fülén szerepel.

A Példány Statisztika mezők adatbevitelére háromféle lehetőség van, a kliens beállításaitól függően.

1. Egyszerű szerkesztés (alapértelmezett) - Nincs nyíl a mezőn.

2. Szokásos - Megnyitja a pc\_tab\_expand\_field tábla menüjét.

3. Speciális űrlap - Egy különleges 4-részből álló űrlapot nyit meg, mely minden részének lehet egy pc\_tab\_expand\_field tábla menüje. (Az ITEM-STATISTIC-1-től ITEM-STATISTIC-4-ig). A részeket a ItemStatisticDelimiter-ben meghatározott határoló karakterek választják el egymástól.

Az elérhető opciók a kliens alephcom/tab/alephcom.ini fájljában vannak meghatározva:

```
ItemStatisticField=3 
SerialItemStatisticField=3 
ItemStatisticDelimiter=/
```
Az ItemStatisticField a Példány Űrlap Statisztika mezőjére utal.

A SerialItemStatisticField az Előfizetés információ űrlap példány statisztika mezőjére utal.

A sorok végén látható számjegy a fent listázott három választási lehetőségre utal.

Az ItemStatisticDelimiter meghatározza a speciális űrlap részeinek határoló karaktereit (3-as Opció).

# 13 Nyomtatási sablonok

#### 13.1 Felhasználható sablonok

A Példány sablon fájloknevek listáját alább láthatjuk (ahol az nn a verziót azonosító szám).

Megjegyzés: Amikor nn 00 és 19 közé esik, belső címkék készülnek. Amikor nn 20 és 99 közé esik, gerinc címkék készülnek.

#### Példány sablonok

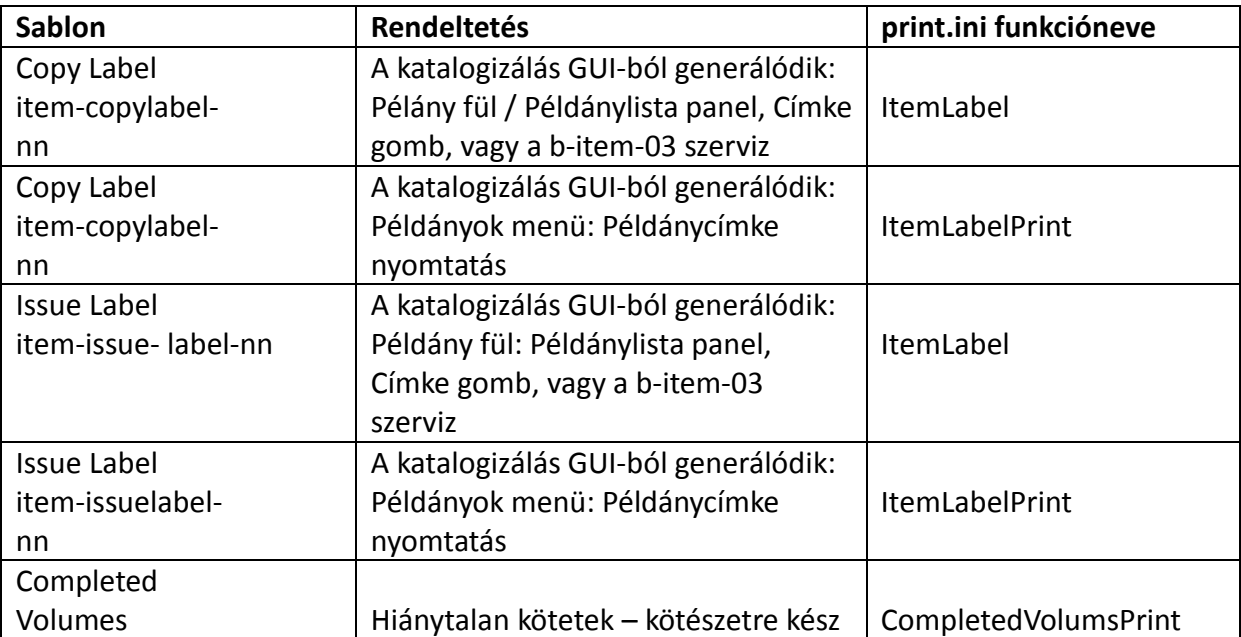

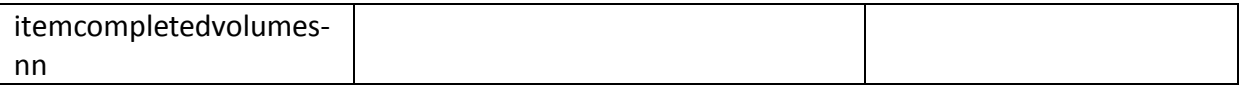

A könyvtárak megoszthatják egymás között ugyanazokat a sablonokat - ehhez a vonatkozó könyvtár tab könyvtárának path convert táblájához kell egy definíciót adni. Feltételezzük, hogy az ADM könyvtár kapcsolódik a BIB könyvtárához:

\$usm50\_dev/usm50/form\_eng \$usm01\_dev/usm01/form\_eng

### Szerviz sablonok Példányszervizek

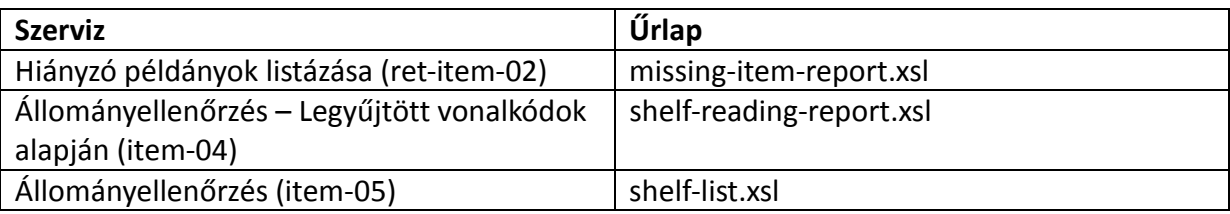

# 14 A pc\_server\_defaults példány-értékei

A pc\_server\_defaults tábla egy ALEPH konfigurációs tábla a \$alephe\_root alatt. Definiálja a pc szerver alapértelmezett értékét. Következzenek a GUI kliens Példányok ide vonatkozó bejegyzései:

### default lock period

Az ebben a bejegyzésben meghatározott periódus után a Zárolt példány rekordok automatikusan feloldódnak. A változó értékét másodpercekben kell megadni.

Megjegyzés: A seteny default lock period-ban megadott érték megosztott a Szerzeményezés, Kölcsönzés és KKK rekordokkal.

### item label restore

Ez a bejegyzés együttműködik a GUI kliens Kölcsönzés modul Példányok / Példány adatainak változtatása menüpontjával. Lehetséges Értékek:

Y - Amikor a felhasználó a példányadatokat módosítja (a Kölcsönzés GUI / Példányok / Példány adatainak módosítása menüpont használatával) és az Végleges változtatás mező nincs bejelölve, amint kinyomtatjuk a példány címkét, visszaáll az eredeti példányadat és visszaállítja a nem állandó adatokat. A példány címke is tartalmazza majd a példányadatot.

N – A példánycímke nyomtatásakor az eredeti példányadat nem lesz visszaállítva.

### serial bind period

A folyóirat számok Várható visszaérkezési dátumát követő maximális napok száma, mely után a folyóiratokat tartalmazó kötet teljesnek minősül, hogy megjelenhessen a Teljesített kötet riportban.

# 15 Összegellenőrzés (checksum) –Példány vonalkód

A tab\_checksum ADM tábla a checksum programok meghatározására szolgál. A programok a példány vonalkódok, olvasói vonalkódok, költség keret kód prefixei, szállító/ellátó kód prefixei és ugyanezek további kódjai készítésére, érvényesítésére és javítására szolgálnak.

A példány vonalkód összegellenőrzéshez kapcsolódó programok:

- checksum\_create\_z30\_by\_seq példány vonalkód készítése a UTIL G/2 segédprogram lastbarcode- number sora használatával
- checksum create z30 by doc no példány vonalkód készítése Z30-REC-KEY ADM rendszer szám + példány sorszám használatával ADM rendszer szám + példány sorszám (seq.) használatával
- checksum create codabar codabar kompatibilis példány vonalkód készítésére
- checksum create z30 icl lelőhely-specifikus eljárás Dán könyvtárak számára, melyek UTIL G/2 vonalkód sorszámozót használnak
- checksum valid item bar uea és checksum valid bor id uea lelőhely-specifikus eljárások egy Egyesült Királyságban használt alkalmazás számára, mely példány és olvasói vonalkódok érvényesítésére szolgálnak
- checksum\_valid\_bar\_newcast és checksum\_valid\_bar\_newcast lelőhely-specifikus eljárások egy Egyesült Királyságban használt alkalmazás számára, mely példány és olvasói vonalkódok érvényesítésére szolgálnak
- checksum\_valid\_z30\_bar\_nlc lelőhely-specifikus eljárások egy Kínában használt alkalmazás számára, mely példány vonalkódok érvényesítésére szolgálnak
- checksum valid item bar keio lelőhely-specifikus eljárások egy Keio-Japánban használt alkalmazás számára, mely példány és olvasói vonalkódok érvényesítésére szolgálnak
- checksum valid z30 bar nlc lelőhely-specifikus eljárás egy kínai alkalmazáshoz, amely példányvonalkódokat érvényesít.
- checksum correct z30 bar seri lelőhely-specifikus eljárás egy koreai alkalmazáshoz, amely példányvonalkódot érvényesít. A következő változások lépnek életbe vonalkód beillesztésekor:

Amennyiben a vonalkód 12 karakterből áll, vagy ennél hosszabb, akkor nincs változtatás.

Amennyiben 12 karakternél rövidebb, akkor tényleges visszakeresés előtt a következő algoritmus szerint lesz feldolgozva:

- (a) Ha egy vonalkód számjeggyel kezdődik, akkor az első számjegytől balra eső rész 0-val lesz kitöltve: "1234" --> "000000001234".
- (b) Amennyiben a vonalkód "C"-vel, "M"-mel vagy "S"-sel kezdődik (lásd a (c) részt alul az "S"-t különböző előtagokkal)) és számjeggyel folytatódik, akkor a betű és a számjegyek közötti rész 0-val lesz kitöltve: "M4567" --> "M00000004567".
- (c) Amennyiben a vonalkód "S96", "S97", "S98" vagy "S99" előtaggal kezdődik, akkor az előtagok és a számjegyek közötti rész 0-val lesz kitöltve: "S981123" --> "S98000001123".
- (d) Minden egyéd esetben a vonalkódok változtatások nélkül maradnak.

Következzék egy példa arra, hogyan hajtsa végre az UEA Példány vonalkód (érvényes/valid) összegellenőrzését:

```
1 2 
!!!!!!!!!!!!!!!!!!!!!!!!!!!!- 
!!!!!!!!!!!!!!!!!!!!!!!!!!!!!!!!!!!!!!!!!!!!> 
CSV-LOAN-ITEM-BARCODE chksm_valid_item_barcode_uea
```
# 16 Hiánytalan kötet riport

A paraméter meghatározza a folyóiratszámok Várható visszaérkezés dátumát követő maximális napok számát, ami után az őket tartalmazó kötet teljesnek minősülnek annak ellenére, hogy a könyvtárban nem elérhető a státusuk, és ez megjelenik a riportban.

A paraméter az alephe/pc\_server\_defaults táblában találhatók:

```
setenv serial_bind_period
```
Az alapértelmezett érték 50 nap.

# 17 Az aleph\_start példány-értékei

Az aleph\_start egy ALEPH konfigurációs tábla az \$alephe root alatt. Ez a konfigurációs fájl a rendszerindítási alapértékeket határozza meg. A következők a Példányok modul vonatkozó bejegyzései:

### hvd\_call\_no\_type (lelőhely-specifikus)

Ez a bejegyzés határozza meg, hogy a példány "7" típusú raktári jelzete javítva lesz-e vagy sem, amikor a raktári jelzet 2-es almezőt tartalmaz, speciális karakterekkel. Ez a javítás nem érvényes az adatbázisra, csakis a raktári jelzetet kitöltő alkalmazásra (azért, hogy a z30\_call\_number\_key felépítésre az ab\_filing\_call\_no táblákból a megfelelő sor legyen felhasználva). A hvd call no type változó "Y" értéke esetén: amennyiben a raktári jelzet típusa "7" és a raktári jelzetnek van 2-es almezeje (kiválasztott nagybetű) akkor a raktári

jelzet típusa felülíódik "a"-ra (kizárólag a kitöltési célból). A hvd\_call\_no\_type változó "N" értéke esetén: a raktári jelzet típusa "7" marad minden esetben.

Megjegyzés: A hvd call no type paraméter egy lelőhely-specifikus tulajdonság és általában "N" az értéke.

# 18 Példány Raktári jelzet – Szerző szám és Kronológia szám

Ez a fejezet a GUI / Katalogizálás / Példányűrlap Raktári jelzet és a 2. Raktári jelzet mezőiről szól, valamint a 852-es speciális űrlapra (6-os típus) vonatkozó beállításaikról és alkalmazásukról.

A Raktári jelzet és a 2. Raktári jelzet mezők különböző módon/formában nyithatók meg az Aleph 20.01 Rendszerkönyvtárosok kézikönyve - Példány Raktári jelzet mező fejezetben tárgyaltak szerint. A Szerző számot és a Kronológia számot tartalmazó 852-es speciális űrlap aktiválásához a helyi meghajtó 'alephcom/tab/alephcom.ini' fájl ItemLocatio1nField és/vagy ItemLocation2Field változóinak értékét állítsa 6-ra:

```
[ExpandField] 
ItemLocation1Field=6 
ItemLocation2Field=6
```
A 6-os típusú 852-es mező lehetővé teszi a "Szerző szám" és a "Kronológia szám" Raktári jelzethez való kiosztását. Ez hozzáadódik a már meglévő Raktári jelzet mezőkhöz (Kiterjesztés, Raktári jelzet, Toldalék, Forrás).

A 852 mezőben csak a Szerző szám (Kronológia szám nélkül) aktiválásához az alephcom.ini fájl ItemLocation1Field és/vag ItemLocation2Field paramétereit állítsa 7-es értékűre:

```
[ExpandField] 
ItemLocation1Field=7 
ItemLocation2Field=7
```
A 852-es mező 7-es típusa lehetővé teszi a Szerző szám kiosztását a Raktári jelzethez. Ez hozzáadódik a már meglévő Raktári jelzet mezőkhöz (Kiterjesztés, Raktári jelzet, Toldalék, Forrás).

- Szerző szám mező A raktári jelzet szerző szám-értéke (852\$\$i) alapján felajánl egy listát, amelyben az értéket kiszámító módszerek közül lehet választani. A következő módszerek elérhetők: Koreai címekhez (Hangul és Handzsa) a Lee Dzsai-Hul (különböző típusai), Elrod és Dzsang Il Szej. Nem-koreai címekhez (pl. latin írásrendszerű anyagok) a Cutter Sanborn, Cutter három számjegyes, Cutter három számjegyes ^ jel nélkül.
- Kronológia szám A Raktári jelzet évszám részt és rendet tartalmazó kronológia számához (\$\$i) nyújt egy kalkuláló opciót.

### 18.1 A speciális "852-es űrlap" (Raktári jelzet űrlap – 6-os típus)

A GUI – Katalogizálás-Példány űrlap ban a Példány raktári jelzet árlap jobb oldalán található gombra kattintva a következő űrlap jeleni meg:

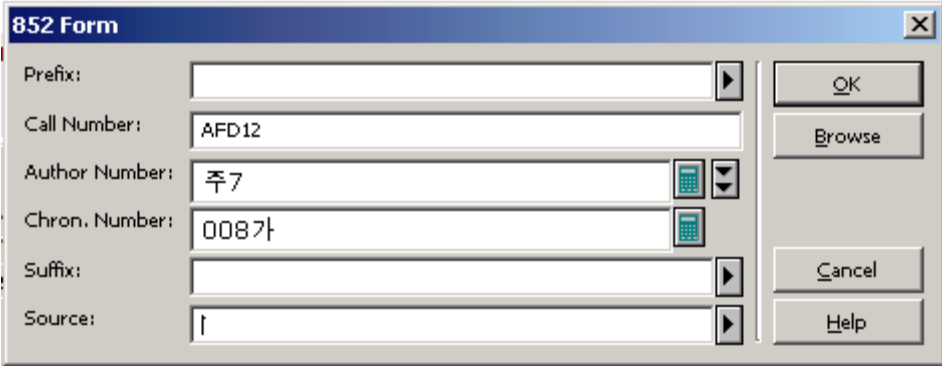

A Példány rekordban a 852-es űrlap a lelőhely (raktári jelzet) feljegyzésének egyik opciója. Az űrlapot alkotó hat mező alapja a MARC 21 szabvány holding rekordra vonatkozó következő rész (zárójelben a mezőkód almezőjének a neve a MARC 21-ben): Kiterjesztés, Raktári jelzet, Szerző szám, Kronológia szám, Utótag, Forrás.

#### A speciális "852-es űrlap" (Raktári jelzet űrlap – 7-es tipus)

A GUI – Katalogizálás-Példány űrlap ban a Példány raktári jelzet árlap jobb oldalán található gombra kattintva a következő űrlap jeleni meg:

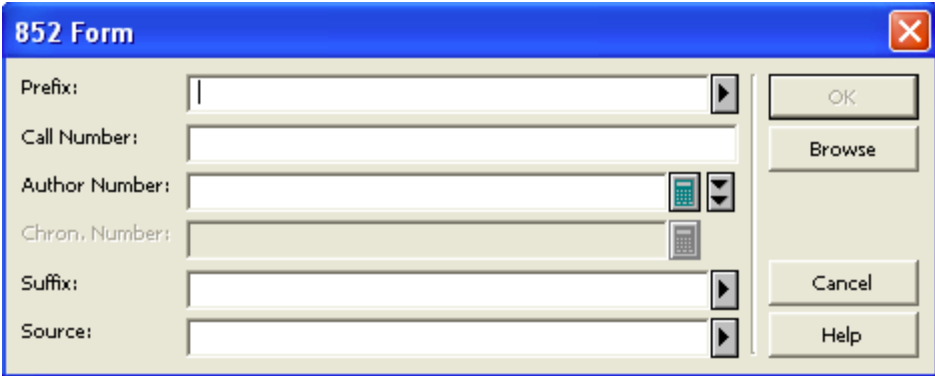

Ez az űrlap ugyanaz, mint a 6-os típus esetén, azzal a különbséggel, hogy a kronológia szám mező nem eléhető.

Következzék az egyes 852-es űrlapmezők a leírása:

#### Előtag

A Raktári jelzet előtagot (\$\$k) felhasználó is kioszthat. Kiválaszthatja egy legördülő menü listájából, melyet az .xxx50/tb/pc\_tab\_exp\_field\_extended.lng fáljban található LOCATION-PREFIX menü változóban állíthat be.

#### Raktári jelzet

Példány szakrendi jel (\$\$h). A példány raktári jelzetet a BIB adatok alapján automatikusan is kioszthatja a rendszerből, vagy a felhasználó is kioszthatja kézi beírással. További részletekért tekintse meg a tab author num.conf fájl-t.

## Szerző szám

A Raktári jelzet Szerző száma (\$\$i). Ez a mező egy combo-box (kombinált beviteli doboz), amely tartalmazza a Szerző számot számító módszereket. A combo-box listát a ./xxx50/tab/pc\_tab\_exp\_field\_extended.lng fájl ITEM-PART-1 menü változója vezérli. Amikor a speciális 852 mezőt megnyitja, a Szerző szám mezőt automatikusan generálhatja a rendszerből, vagy akár kézi beírással is megadhatja. Ez a tulajdonság a .xxx01/tab/tab\_author\_num.conf fáljtól függ. (részletekért tekintse meg a "tab author num.conf szekciót).

Amennyiben a szerző szám értéke már szerepel a mezőben, akkor a felhasználó választhat egy új módszert, ami alapján a szám újrakalkulálódik. A legutolsó számított érték felülírja a meglévő aktuális értéket.

A felhasználó a Szerző szám mező melletti gomb aktiválásával felülírhatja az tab author num.conf fáljban meghatározott alapértelmezett rendszerutasítást. A gombra kattintva egy BIB mezőkód-lista jelenik meg a szerző szám kiszámításához, így a felhasználó dönti el, hogy a rendszer használjon-e alternatív mezőértéket a számításhoz (így a művelet nem a tab author conf.conf fáljban meghatározott mezőkód alapján történik meg). A Szerző szám mezőt üresen is hagyhatja. A következő Szerző szám számítási módszerek alkalmazhatók:

- Lee Dzsaj-Khul A Lee Dzsaj-Khul módszer koreai anyagokra alkalmazható. (Hangul és Handzsa). A Lee Dzsaj Khul alapján számított szerző szám algoritmusa a ./xxx01/tab/tab\_lee\_jai\_chul beállítási táblával egyeztet. A Lee Dzsaj Khul módszernek a Szerző szám combo-boxban lehetnek összetett bejegyzései (az ./xxx50/tab/pc\_tab\_exp\_field\_extended.lng fájl ITEM-PART-1 menü változójának definiíciója szerint)
- Elrod Az Elrod módszer koreai anyagokra alkalmazható. További információért tekintse meg a Szerző szám Elrod módszer alapján részt.
- Dzsang Il Szej A Dzsang Il Szej módszer koreai anyagokra alkalmazható. További információért tekintse meg a Szerző szám Dzsang Il Szej módszer alapján részt.
- Cutter Sanborn A Cutter Sanborn módszer latin és nem koreai írásrendszerre alkamazható. A Cutter Sanborn alapján számított szerző szám algoritmusa a ./xxx01/tab/tab cutter beállítási táblával egyeztet.
- Három Számjegyes Cutter - A Három Számjegyes Cutter latin és nem hangul/handzsa írásrendszerre alkamazható. A Cutter Sanborn alapján számított szerző szám algoritmusa a ./xxx01/tab/tab\_cutter\_three beállítási táblával egyeztet. Megjegyzés: amennyiben a szerzőszámot három számjegyes Cutter módszerrel számítja (vagy automatikusan, vagy a legördülő menüből választott rutinnal) míg a kronológia számot automatikusan rendeli a rekordhoz a rendszer, akkor a három számjegyes cutter érték után automatikusan egy ^ karaktert ad. Ezzel a jellel a két \$\$i (a szerző szám három számjegyes Cutterből és a kronológia szám) mező között szóköz jelenik meg.

• Három számjegyes Cutter ^ karakter nélkül – Az eljárás ugyanaz, mind a három számjegyes módszernél azzal a különbséggel, hogy a mező végén nem lesz ^ karakter.

### Kronológia szám

A raktári jelzet Kronológia szám (\$\$i) része. Ez a mező egy combo-box egyetlen opcióval, a Kronológia számmal. A combo-box listát a ./xxx50/tab/pc\_tab\_exp\_field\_extended.lng fájl ITEM-PART-2 menü változója vezérli. Amikor a speciális 852 mezőt megnyitja, a Kronológia szám mezőt automatikusan generálhatja a rendszerből, vagy akár kézi beírással is megadhatja. Ez a tulajdonság a .xxx01/tab/tab\_author\_num.conf fáljtól függ. (részletekért tekintse meg a "tab\_author\_num.conf szekciót).

Amennyiben a kronológia szám értéke már szerepel a mezőben, akkor a felhasználó választhat egy, a listán szereplő Kronológia számot. A legutolsó számított érték felülírja a meglévő aktuális értéket. A Kronológia szám mezőt üresen is hagyhatja. A Kronológia szám mező értéke automatikusan törlődik, amennyiben a következő 852 űrlap mezők módosulnak: Kiterjesztés, Raktári jelzet, Szerző szám. A raktári jelzet rendező rutinjaival kapcsoltatos technikai okok miatt az eredeti évszám (a kronológia szám számítása előtti évszám-érték) értéke a Z30-CALL-NO / Z30-CALL-NO-2 \$\$9 almezőben feljegyzésre kerül. Amennyiben mind a Szerző szám mind a Kronológia szám mező kitöltésre kerül, akkor a Z30-CALL-NO / Z30- CALL-NO-2-ben két \$\$i bejegyzés jön létre. További részletekért tekintse meg a Kronológia szám algoritmus fejezetet.

### Toldalék

Raktári jelzet toldalék (\$\$m). Az értékét a felhasználó megadhatja kézi beírással, vagy kiválaszthatja egy legördülő menü listájából is, amit a ./xxx50/tab/pc\_tab\_exp\_field\_extended.lng fájl LOCATION-SUFFIX menü változóban került meghatározásra.

### Forrás

Raktári jelzet forrás (\$\$2). Az értékét a felhasználó megadhatja kézi beírással, vagy kiválaszthatja egy legördülő menü listájából is, amit a ./xxx50/tab/pc\_tab\_exp\_field\_extended.lng fájl LOCATION-SOURCE menü változóban került meghatározásra.

### MEGJEGYZÉSEK:

• megjegyzés:

Amennyiben a 852-es űrlapot egy olyan példányhoz nyitja meg, amelyiknek nincs értéke a Raktári jelzet mezőben (Z30-CALL-NO vagy Z30-CALL-NO-2 üres), akkor a rendszer a releváns konfigurációs beállítások szerinti értékekkel tölti ki (lásd a tab\_author\_num.conf részt a configurációs adatokért).

Amikor a kitöltött 852-es űrlapot megnyitja, akkor a rendszer az automatikus újraszámítás nélkül jeleníti meg az értékeket. Amennyiben frissíteni, vagy újraszámítani szeretné az értékeket, akkor gépelje be, vagy válassza ki a releváns sémát. Amennyiben a Kiterjesztés, raktári jelzet vagy a szerző szám módosul, akkor a kronológia szám értéke törlődik.

• megjegyzés:

A Szerző szám mezőhöz tartozó legördülő menü GUI támogatásához a ./xxx50/tab/pc\_tab\_exp\_field\_extended.lng fájl ITEM-PART-1 menü változó értékeit a következőképpen adja meg:

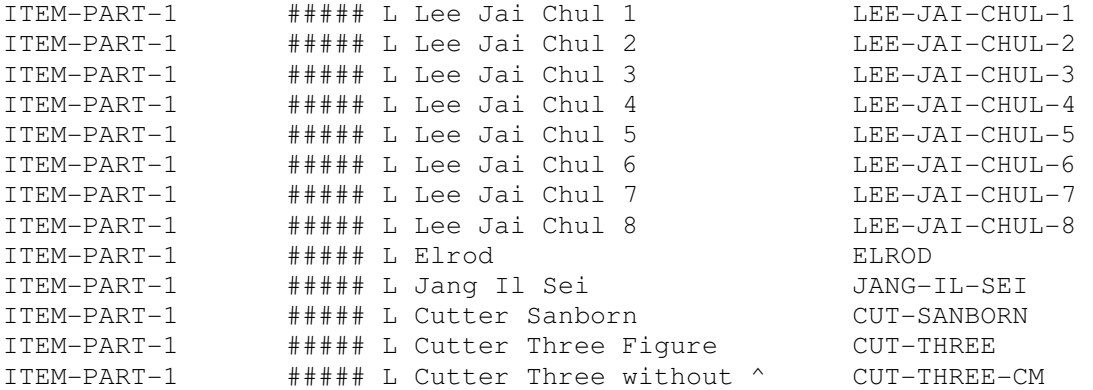

A LEE-JAI-CHUL-<N>-hez tartozó ITEM-PART-1 menünek néhány bejegyzése függhet attól, hogy a könyvtár milyen eljárást alkalmaz: LEE-JAI-CHUL-1 től LEE-JAI-CHUL-8. Ezeket a típusokat a ./xxx01/tab/tab lee jai chul táblában kell definiálni.

#### • megjegyzés:

A Kronológia szám mezőhöz tartozó legördülő menü GUI támogatásához a ./xxx50/tab/pc\_tab\_exp\_field\_extended.lng fájl ITEM-PART-2 menü változó értékeit a következőképpen adja meg:

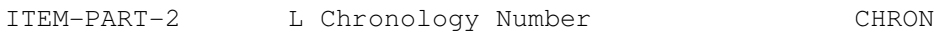

#### • megjegyzés:

A szerző szám kalkulásához alternatív mezőkódként használt BIB mezőkódokhoz tartozó legördülő menü GUI támogatásához a ./xxx50/tab/pc\_tab\_exp\_field\_extended.lng fájl ITEM-PART-1-TAG menü változó értékeit a következőképpen adhatja meg:

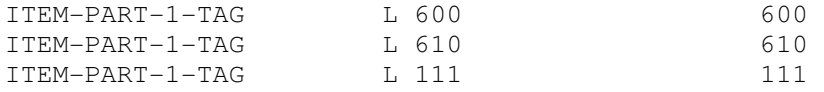

#### 18.2 tab\_author\_num.conf

A bib könyvtár tab author num.conf (./xxx10/tab/tab author num.conf) táblája határozza meg a speciális 852-es mező Példány raktári jelzet mezőhöz kiosztható értékek könyvtárankénti kiosztó eljárásokat: Példány Raktári jelzet, Szerző szám és Kronológia szám.

Alkönyvtáranként különböző eljárás határozható meg. Ezt úgy lehet elérni, hogy az alkönyvtár kódját adja meg a tábla-fájlnév kiterjesztéseként. Például a "law" (jog) kódjelű alkönyvtárhoz tartozó eljárást a tab author num conf.law fájlnévvel határozhatja meg.

A releváns tábla rendszerelnevezése a példány alkönyvtárának kódja alapján történik meg. Amennyiben nincs releváns alkönyvtárkódú tábla, VAGY a példányhoz még nincs alkönyvtárral együtt kiosztva, akkor az alapértelmezett tábla a tab\_author\_num.conf lesz.

A tab auth num.conf egy mintája:

```
[CALL-NO] 
LAW = 090##,a,1,056##,a,1,082##,a,2 
WID = 050##,a,2,052#1,a,1,090##,a,3 
##### = 050##,a,2,052#1,a,1,090##,a,9 
[AUTHOR-NAME] 
fields = 100,110,111,245 
[LATIN-TYPE] 
type = 1[HANGUL-TYPE] 
type = 8[COMMON-KOREAN] 
common_words = ae40,c774,bc15,cd5c,c815,c870,ac15,c7a5,d55c,c724 
[SPECIAL-LETTER-VALUE] 
special_letter = 3131 
[CHRON-TYPE] 
type = 1sequence = korean
```
#### [CALL-NO] szekció

Határozza meg a Raktári jelzet (a Z30-CALL-NO / Y30-CALL-NO-2 \$\$i almezőjéhez) és Raktári jelzet típus (Z30-CALL-NO-TYPE / Z30-CALL-NO-TYPE-2) származtatásához alkalmazni kívánt BIB mezőket. Például:

WID = 050##,a,2,052#1,a,1,090##,a,9

A "WID" a példány alkönyvtár kódja, a 050##\$\$a BIB mezőkód a raktári jelzet \$\$i almező kitöltéséhez szükséges első alkalmazandó mezőkódja. Amennyiben a 050##\$\$a-t már alkalmazva volt, akkor a "2"-es érték lesz a Raktári jelzet típusa. Amennyiben a BIB rekordnak nincs 50##\$\$a mezőkódja, akkor a rendszer a következő opció szerint halad tovább: 052#1,a,1 és így tovább.

Ügyeljen arra, hogy amennyibe a tab\_author\_num táblát alkönyvtáranként definiálja (pl.: tab author num.wid) illetve az összes alkönyvtár ugyanazt az algoritmust alkalmazza, akkor ajánlatos a sort az összes alkönyvtár-egyezésre beállítania. Például:

##### = 050##,a,2,052#1,a,1,090##,a,9

#### [AUTHOR-NAME] szekció

Határozza meg azokat a BIB mezőket annak meghatározására, hogy a BIB rekord írésrendszere koreai (hangul/handzsa) vagy valami más. Például:

AUTHOR-NAME = 100,110,111,700,710,711

A rendszer először a 100-at, majd a 110-et, 111-et stb. vizsgálja egészen addig, amíg meg nem leli az egyező mezőt.

A felhasználó felülírhatja a tab\_author\_num.conf AUTHOR-NAME változójában meghatározott BIB értéket a Szerző szám mező (852-es űrlapnál lévő) jobb oldalánál található gombbal aktiválásával. Ez a gomb a Szerző szám kiszámításához alkalmazható alternatív BIB mezőkód-listát ajánl fel.

#### [LATIN-TYPE] szekció

Szerző szám mező generálására alkalmazható nem-koreai (pl: latin írásrendszerű) anyaghoz. Például:

type=1

#### A következő értékeket veheti fel:

0=A példány rész mezők szerző száma null-t mutat. (ezt nem generálja a rendszer automatikusan). A felhasználó a szerző szám legördülő menüből, vagy kézi beírással választhatja ki a releváns szerző szám módszert.

1=a 852-es űrlap megnyitásakor a szerző szám mező Cutter Sanborn módszer alapján lesz kitöltve. A felhasználó felülírhatja az automatikusan kitölötött értéket.

2= a 852-es űrlap megnyitásakor a szerző szám mező Három számjegyes Cutter módszer alapján lesz kitöltve. A felhasználó felülírhatja az automatikusan kitölötött értéket.

3= a 852-es űrlap megnyitásakor a szerző szám mező "Három számjegyes Cutter ^ karakter nélkül" módszer alapján lesz kitöltve. A felhasználó felülírhatja az automatikusan kitölötött értéket

#### [HANGUL-TYPE] szekció

Szerző szám mező generálására alkalmazható koreai (hangul és handzsa) anyaghoz. Például: type=4

#### A következő értékeket veheti fel:

0=A példány rész mezők szerző száma null-t mutat. (ezt nem generálja a rendszer automatikusan). A felhasználó a szerző szám legördülő menüből, vagy kézi beírással választhatja ki a releváns szerző szám módszert.

1-8= a 852-es űrlap megnyitásakor a szerző szám mező az ./xxx01/tab/tab\_lee\_jai\_chul táblában meghatározott rutintípus szerinti Lee Dzsaj-Khul módszer alapján lesz kitöltve. A felhasználó a combo-box menüből kiválasztott módszer alapján automatikusan, vagy kézi beírással írhatja felül az értéket.

9= a 852-es űrlap megnyitásakor a szerző szám mező Elrod módszer alapján lesz kitöltve. felhasználó felülírhatja az automatikusan kitölötött értéket.

a= a 852-es űrlap megnyitásakor a szerző szám mező Dzsand Il Szej módszer alapján lesz kitöltve. felhasználó felülírhatja az automatikusan kitölötött értéket.

### [COMMON-KOREAN] szekció

Azokban az esetekben alkalmazandó, ahol a szerző szám a Lee Dzsaj Khul típusok egyikével lett kiosztva.

A gyakori koreai nevekre alkalmazható. Például:

common\_words = ae40,c774,bc15,cd5c,c815,c870,ac15,c7a5,d55c,c724

### [SPECIAL-LETTER-VALUE] szekció

Azokban az esetekben alkalmazandó, ahol a szerző szám a Lee Dzsaj Khul 5,6, vagy 7-es típusok egyikével lett kiosztva. Azon kivételként használt betűk definiálására lehet alkalmazni, amelyeket másképpen szeretne használni (speciális betű). Például: special\_letter = 3131

### [CHRON-TYPE] szekció

A kromológia szám kiosztásához használt eljárás definiálására alkalmazható. A szekciónak két paramétere van: "sequence" (szekvencia) és "type" (típus). Például: type=1 sequence=korean

A paraméter típusa (type) azt határozza meg, hogy a 852-es űrlap megnyitásakor a kromológia szám mező automatikus kitöltését.

A típusok 0 vagy 1 értéket vehetnek fel.

0-A kronológia szám null-t mutat (ezt a rendszer automatikusan generálja). A felhasználó a legördülő menüből kiválaszthatja az kronológia szám opciót, vagy akár be is gépelheti az értéket.

1 –A 852-es űrlap megnyitásakor a kronológia szám algoritmus alapján a kronológia szám űrlap automatikusan kitöltődik. A felhasználó felülírhatja az automatikusan kitöltött értéket. A szekvencia paramétere a szerint definiál, hogy a szekvencia lista kronológia szám részéből melyik szekvencia rész van beállítva: a koreai vagy a latin. Az értékek: "korean" vagy "latin2 lehetnek.

### 18.3 Szerző szám és kronológia szám: Módszerek és algoritmusok

### 18.3.1 Szerző szám három számjegyes Cutter módszer szerint

A három számjegyes cutter módszert a nem-koreai címekre alkalmazható a ./xxx01/tab/tab cutter three tábla használatával.

A három cutter számjegy nem-koreai címekhez való automatikus hozzárrendeléséhez a következőt állítsa be a ./xxx/tab/tab\_author\_num.conf táblában:

[LATIN-TYPE] type=2

### 18.3.2 Szerző szám három számjegyes Cutter ^ jel nélkül módszer szerint

A három számjegyes cutter ^ jel nélkül módszert a nem-koreai címekre alkalmazható a ./xxx01/tab/tab cutter three tábla használatával.

A ^nélküli három cutter számjegy nem-koreai címekhez való automatikus hozzárrendeléséhez a következőt állítsa be a ./xxx/tab/tab\_author\_num.conf táblában:

[LATIN-TYPE] type=3

### 18.3.3 Szerző szám Cutter Sanborn szerint

A cutter sanborn módszert a nem-koreai címekre alkalmazható a ./xxx01/tab/tab\_cutter tábla használatával.

A cutter sanborn nem-koreai címekhez való automatikus hozzárrendeléséhez a következőt állítsa be a ./xxx/tab/tab\_author\_num.conf táblában:

[LATIN-TYPE] type=1

### 18.3.4 Szerző szám Lee Dzsaj Khul módszer szerint

A Lee Dzsaj Khul módszert a koreai címekre alkalmazható a ./xxx01/tab/tab\_lee\_jai\_chul tábla használatával

Minden könyvtár meghatározhatja azt, hogy a 8 meglévő leképző tábla közül melyik szerint lesz a Lee Dzsaj Khul szám automatikusan kiszámolva. A definíció a ./xxx01/tab/tab\_author\_num.conf tábla HANGUL-TYPE szekciójában van meghatározva. Például: [HANGUL-TYPE]  $type = 5$ 

A típuértékek 1-8-ig futhatnak, és a különböző Lee Dzsai Khul típust jelentik

### 18.3.5 Szerző szám Elrod módszer szerint

Az Elrod módszer koreai címekre alkalmazható, függetlenül a MARC formátumtól (KORMARC vagy MARC21) és anyagtípustól (könyv-BK, folyóiratok-SE stb.) A koreai mezőkhöz rendelt automatikus Elrod módszert a következő ./xxx01/tab/tab\_author.conf táblaszekcióban definiálhatja:

[HANGUL-TYPE]  $type = 9$ 

### 18.3.6 Szerző szám Dzsang Il Szej módszer szerint

18.3.7 Kronológia szám algoritmus

A kronológia szám két részből áll: az évszám-szám részből és a szekvencia-szám részből. A két rész között nincs szóköz.

### A kronológia Évszám-szám része

A BIB rekord 008-as mezőkód 07-10 pozícióiban (vagy a UNIMARC 100-as mezőkód 09-12 pozícióiban) szereplő kiadási év alapján a rendszer a következőképpen rendel Évszám-számot:

- Amennyiben a kiadási év 1900. vagy ez előtti. "00" érték lesz kiosztva:  $1900 \t 00$  $1854 \to 00$
- Amennyiben a kiadási év 1901-1999 között van, az évszám utolsó két száma lesz kiosztva: 1901→01

1902→02 1970→70 1999→99

Amennyiben a kiadási év 2000, vagy ez utáni, akkor az évszám utolsó 3 számjegye lesz kiosztva:

2000→000 2001→001 2007→007

### A kronológia szekvencia-szám része

A kronológia szám szekvencia részének számozása differenciálható a könyvtár által preferált szekvencia-nyelv számláló szerint latin, vagy koreai írásrendszerűre. A szekvencialista meghatározásához a rendszer a tab\_author\_num.conf tábla CHRON-TYPE szekciójának "sequence" paraméterét ellenőrzi.

A "sequence" paraméter értéke "korean" vagy "latin" lehet (aszerint, hogy a rendszer melyik szekvencialistát alkalmazza).

Ott, ahol:

sequence=latin

A szekvencia szám ABC sorrend szerint lesz kiosztva. Első körben a-tól z-ig, második körben za-tól zz-ig, a harmadik körben zza-tól zzz-ig, stb., ezt a logikát követve.

Abban az esetben, ahol:

sequence=korean

A szekvencia szám nem a sorozatszámon alapszik. A Hangul szótagok előre meghatározott sorrendje szerint lesz kiosztva, amely kizárólag a Hangul magán- és mássalhangzókból áll.

Példák az előre meghatározott sorrendű Hangul szótagokra:

가 [U+AC00] 갸 [U+AC38] 거 [U+AC70} 겨 [U+ACA8] "omitted"

히 [U+D788]

Az ./alephe/unicode/tab\_hangul\_syllable\_seq fájlban összesen 140 Hangul szótag található.

Az első hanf a Hangul szótagok fenti sorrendjén alapszik. Amennyiben a sorrend elérte az utolsó Hangul szótagot, ami a "히" akkor az ezt követő szekvencia számok pusztán az utolsó Hangul "히" szótaghoz kapcsolódó sorszám alapján lesznek kibővítve: "히1", "히2", "히3" ..."히n".

# A számlálás alapja (Hogyan ellenőrizze az utolsó számot)

Egy új szekvencia szám kiosztásahoz a rendszer ellenőrzi a szekvencia utolsó számát. A Szekvencia szám számolásának alapja nem egyszerűen csak az Évszám-szám. Az alap a következő:

"Prefix (amennyiben van) + Szakrendi jel + egyéb példány szám (amennyiben van) + Évszámszám"

1-es példa: MARC formátum: MARC21 (latin) A kiadás éve a 008/07-10-es pozícióban: 2007 Prefix: Ref Szakrendi jel: 330 Az évszám-számot a kronológia módszer generálja: 007

- A szekvencia számot a kronológia módszer generálja:
- A szekvencia szám számítási alapja a "Ref 330 007" [Prefix + Szakrendi jel + Évszám-szám]
- A szekvencia szám utolsó számának ellenőrzéséhez a rendszernek a raktári jelzetindexeket kell ellenőrizni a fenti "Ref 330 007" bázissal.
- Amennyiben a "Ref 330 007" bázisú raktári jelzet utolsó értéke "Ref 330 007c" akkor a legutolsó szekvencia szám a "c" lesz.

Következzék egy minta a "Ref 330 007" körüli raktári jelzetek böngésző listájára:

Ref 330 006 ই Ref 330 006히1 Ref 330 007가 Ref 330 007갸 Ref 330 007a Ref 330 007b Ref 330 007c Ref 330 008a Ref 330 008b

Így az új szekvencia szám a MARC21 formátum alapján "d" lesz. Végső fokon a teljes kronológia szám "007d" lesz.

2-es példa: MARC formátum: KORMARC (koreai) A kiadás éve a 008/07-10-es pozícióban: 2007 Prefix: Ref

Szakrendi jel: 330

Az évszám-számot a kronológia módszer generálja: 007

A szekvencia számot a kronológia módszer generálja:

- A szekvencia szám számítási alapja a "Ref 330 007" [Prefix + Szakrendi jel + Évszám-szám]
- A szekvencia szám utolsó számának ellenőrzéséhez a rendszernek a raktári jelzetindexeket kell ellenőrizni a fenti "Ref 330 007" bázissal.
- Amennyiben a "Ref 330 007" bázisú raktári jelzet utolsó értéke "Ref 330 007 $7$  " akkor a legutolsó szekvencia szám a " $\nabla^2$ " lesz

Következzék egy minta a "Ref 330 007" körüli raktári jelzetek böngésző listájára:

Ref 330 006히 Ref 330 006히1 Ref 330 007가 Ref 330 007갸 Ref 330 007a Ref 330 007b Ref 330 007c Ref 330 008a Ref 330 008b

Így az új szekvencia szám a KORMARC formátum alapján "거" lesz. Végső fokon a teljes kronológia szám "007 거" lesz.

### 18.4 Egyéb vonatkozó táblák

Következzék egy Unicode tábla lista, amelyet a rendszer ellenőriz amikor Szerző számot és Kronológia szekvenciát alkalmaz:

- ./alephe/unicode/hanja\_to\_hangul\_dictionary\_utf8.txt
- ./alephe/unicode/hangul\_to\_hanja\_dictionary\_utf8.txt
- ./alephe/unicode/ tab hangul syllable to letters
- ./alephe/unicode/tab hangul syllable seq